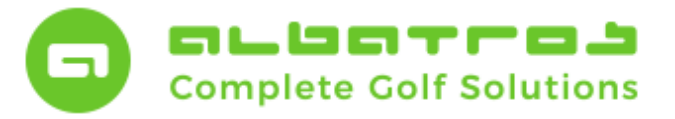

### **Nutzung der QeSC-Funktion in Albatros**

1 [5]

Seit der Albatros-Version 2019 (Albatros 8.9.5.0) stellt Albatros die Möglichkeit der Nutzung der Schnittstelle zur Nutzung der Qualifizierten elektronischen Scorekarte (kurz "QeSC)" über das sogenannte DGV Extranet zur Verfügung.

#### Schritt 1

Zur generellen Nutzungsmöglichkeit der QeSC-Schnittstelle muss die Golfanlage diese Funktion initial global im AlbAdmin-Bereich der Albatros-Software einschalten.

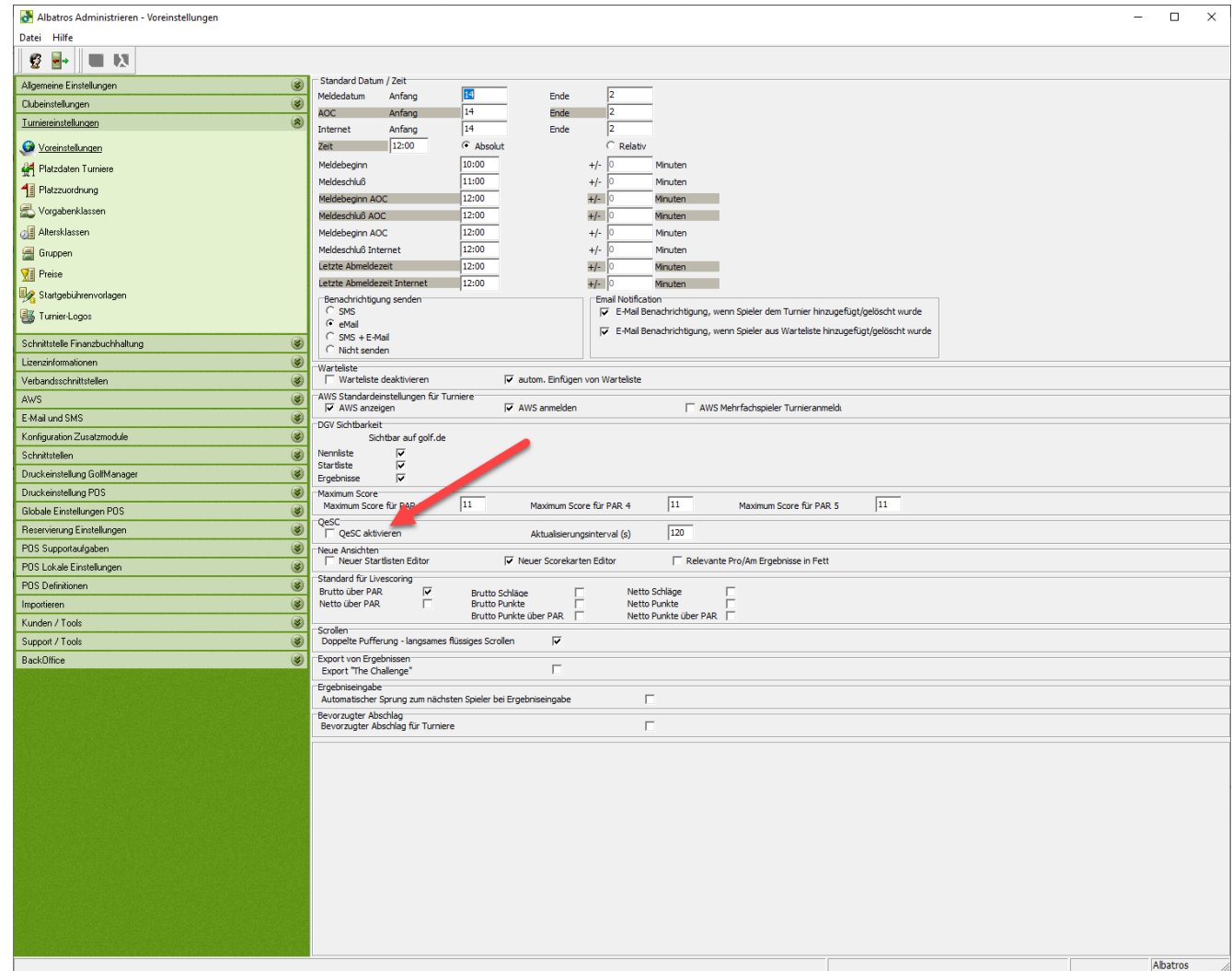

Danach muss jede entsprechende Startliste ganz normal erstellt und an das DGV Serviceportal übertragen werden.

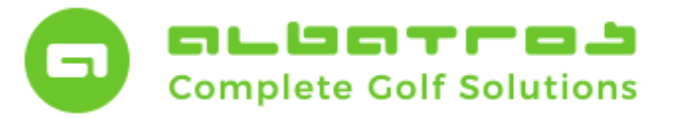

# **Nutzung der QeSC-Funktion in Albatros**

#### Schritt 2

In der Turniervorbereitung kann dann die QeSC-Funktion für die Runde eingeschaltet werden.

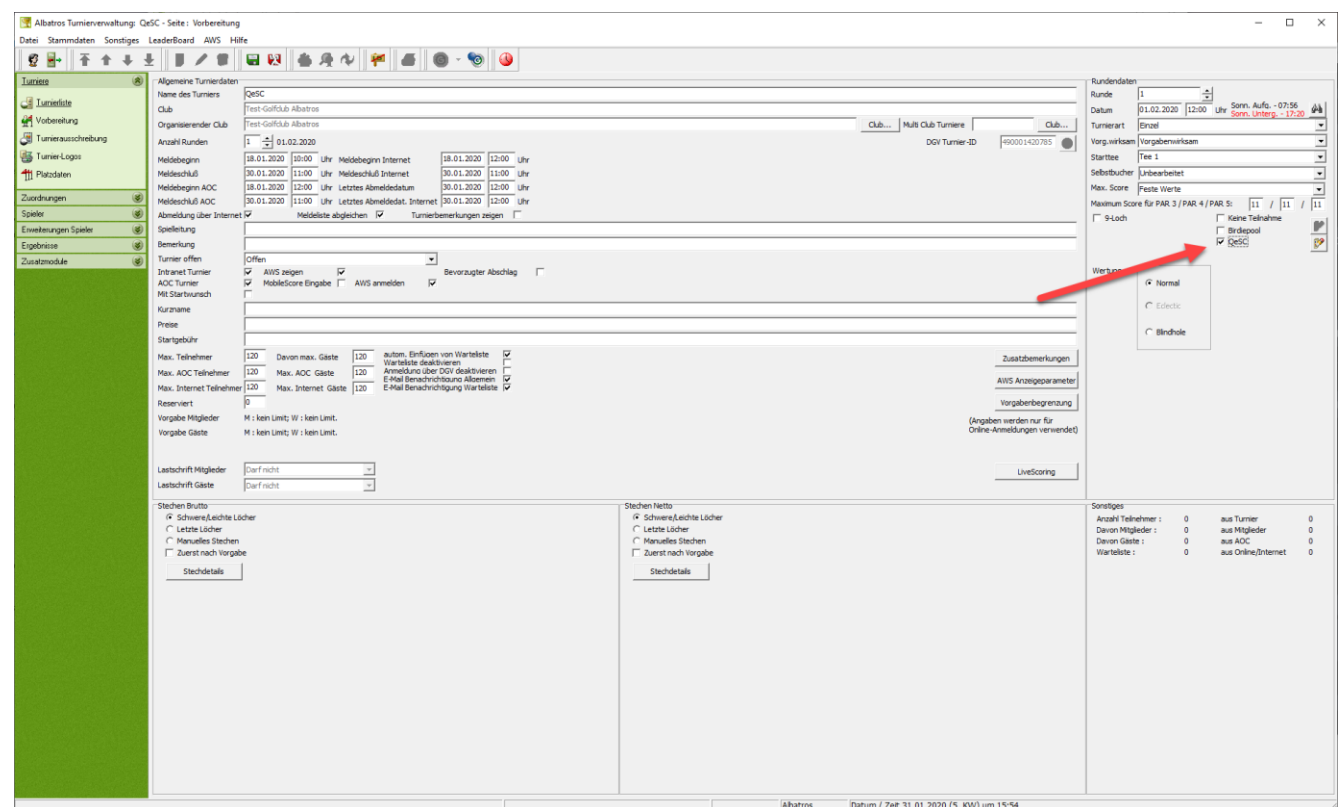

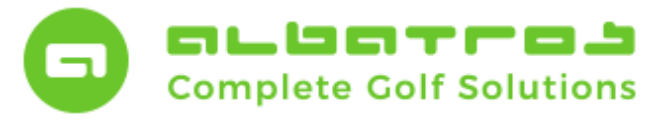

## **Nutzung der QeSC-Funktion in Albatros**

Angaben zum Schiedsrichter sind über das spezielle Editier-Icon dahinter möglich. Bitte tragen Sie dort den Namen und die Telefonnummer des Schiedsrichters ein, falls gewünscht.

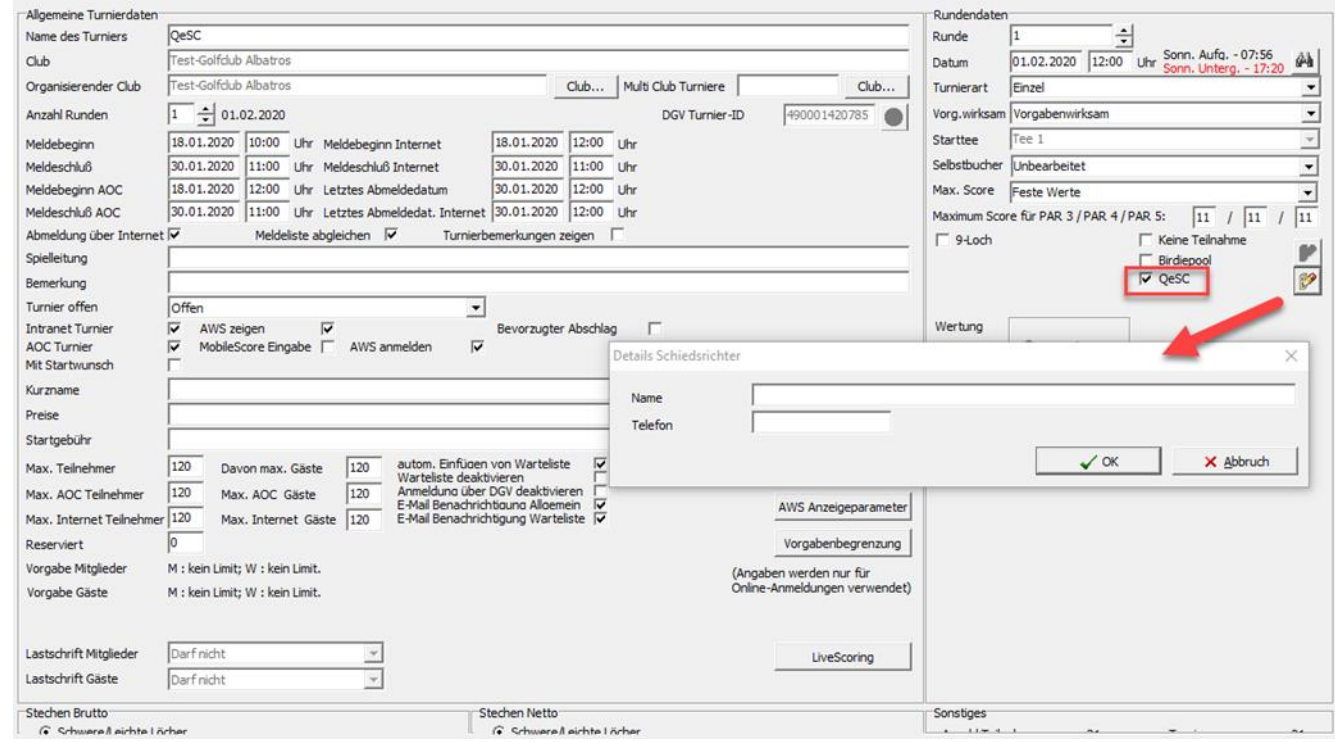

Abschließend muss dann der Abruf der Ergebnisse der qualifizierten elektronischen Scorekarte im DGV Menü aktiviert werden.

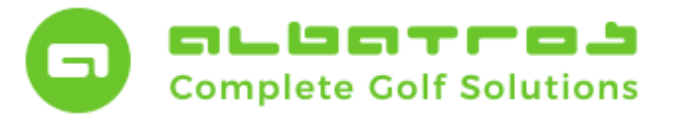

## **Nutzung der QeSC-Funktion in Albatros**

4 [5]

Ergebnisse werden dann, entsprechend dem Aktualisierungsintervall im Albadmin, alle 2 Minuten heruntergeladen und in die entsprechenden Scorekarten eingetragen. Diese Aktualisierungsroutine läuft solange, bis diese Funktion wieder angeklickt wird, die Runde geschlossen oder das Turnierdatum überschritten wurde.

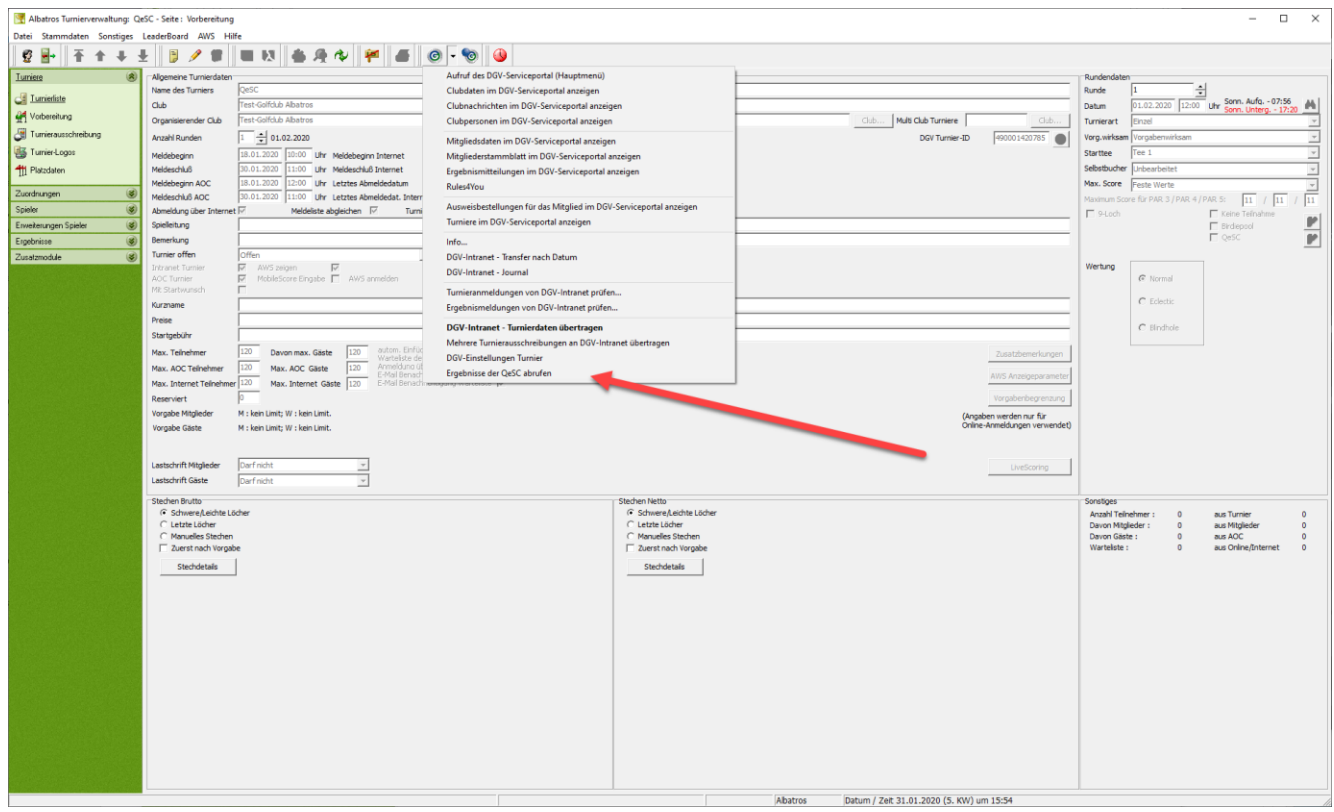

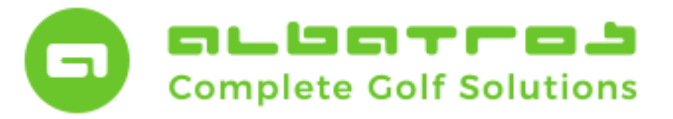

5 [5]

### **FAQ – TURNIERABWICKLUNG SCORING**

### **Nutzung der QeSC-Funktion in Albatros**

Schritt 3

Bei Bedarf kann die Kommunikation zwischen der lokalen Albatros Datenbank und dem zentralen DGV Extranet jederzeit im DGV Menü unter "DGV Intranet Journal" eingesehen werden.

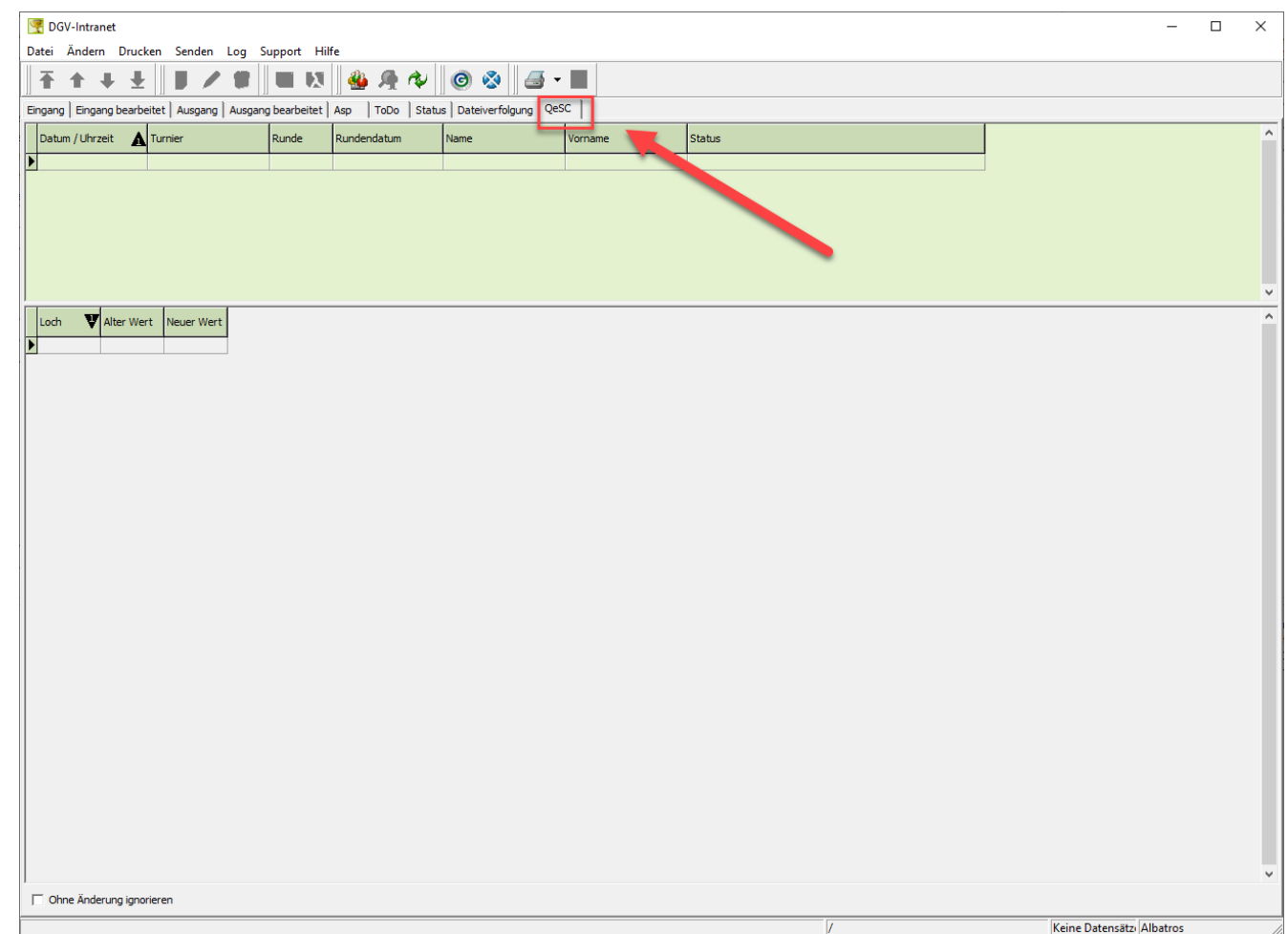

Albatros weist explizit darauf hin, dass Albatros keinerlei Kenntnis oder Einfluss auf Qualität und Rechtmäßigkeiten der im sogenannten Extranet über entsprechende QeSC-Drittanbieter erhobene Daten hat. Bei Fragen hierzu oder zur Abwicklung des Scorings über entsprechende QeSC-Apps wenden Sie sich bitte an den Deutschen Golf Verband bzw. dessen kommerzielle Tochter DGS Deutsche Golf Sport.